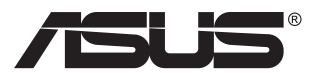

# **VG23AH LCD monitor**

# **Uživatelská příručka**

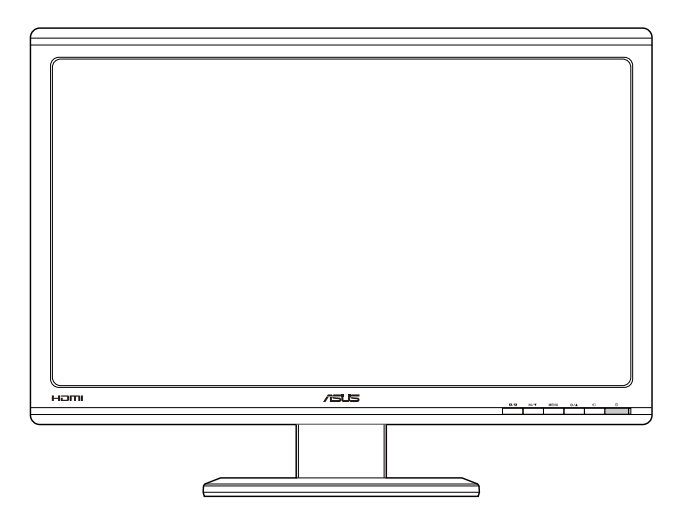

# **Obsah**

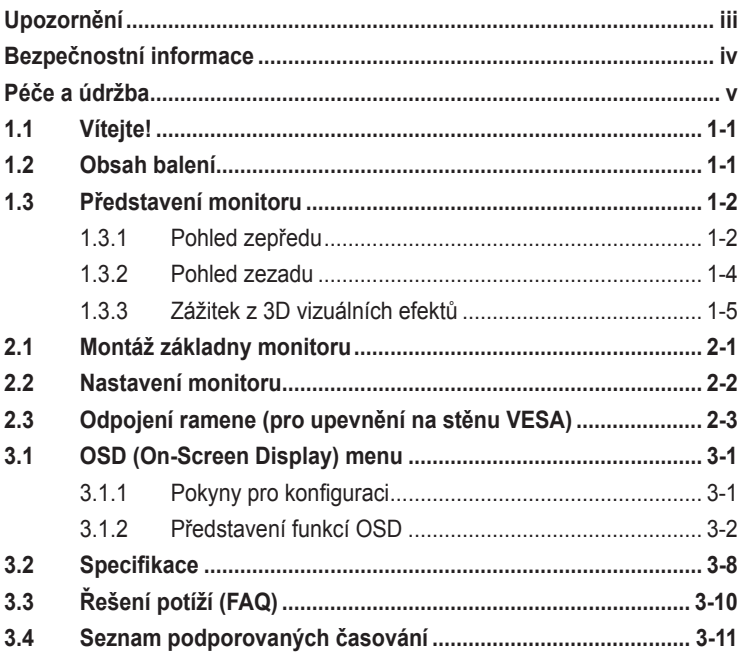

Copyright © 2012 ASUSTeK COMPUTER INC. Všechna práva vyhrazena.

Zádná část této příručky, včetně výrobků a softwaru v příručce popsaných, nesmí být bez písemného<br>souhlasu firmy. ASUSTeK COMPUTER INC. ("ASUS") reprodukována, přenesena, přepsána, uložena v systému pro ukládání dat, ani přeložena do žádného jazyka v žádné podobě a žádným způsobem, kromě dokumentace uložené kupujícím pro účel zálohování.

Záruka na produkt nebo službu zaniká, pokud: (1) produkt je opraven, upraven nebo změněn bez písemného svolení firmy ASUS nebo (2) výrobní číslo produktu je nečitelné nebo chybí.

ASUS POSKYTUJE TUTO PRIRUČKU "TAK, JAK JE", BEZ ZARUKY JAKÉHOKOLI DRUHU, AT<br>VÝSLOVNÉ NEBO VYPLÝVAJÍCÍ, VČETNĚ, ALE NIKOLI JEN, PŘEDPOKLÁDANÝCH ZÁRUK NEBO PODMINEK PRODEJNOSTI A VHODNOSTI PRO URCITY UCEL. V ZADNEM PRIPADE NEBUDE<br>FIRMA ASUS, JEJÍ ŘEDITELÉ, VEDOUCÍ PRACOVNÍCI, ZAMĚSTNANCI ANI ZÁSTUPCI ODPOVÍDAT<br>ZA ŽÁDNÉ NEPŘÍMĚ, ZVLÁŠTNÍ, NAHODILÉ NEBO NÁSLEDNÉ ŠKODY (VČETNĚ Z ZTRÁTU PODNIKATELSKÉ PRILEŽITOSTI, ZTRÁTU POUŽITELNOSTI CI ZTRÁTU DAT, PRERUŠENÍ<br>PODNIKÁNÍ A PODOBNĚ), I KDYŽ BYLA FIRMA ASUS UPOZORNĚNA NA MOŽNOST TAKOVÝCH ŠKOD ZPŮSOBENÝCH JÁKOUKOLIV VADOU V TÉTO PŘÍRUČCE NEBO VE VÝROBKU.

TECHNICKÉ ÚDAJE A INFORMACE OBSAŽENÉ V TÉTO PŘÍRUČCE JSOU POSKYTNUTY JEN PRO INFORMACI, MOHOU SE KDYKOLIV ZMENIT BEZ PREDCHOZIHO UPOZORNENI, A NEMELY BY BYT<br>POVAŽOVÁNY ZA ZÁVAZEK FIRMY ASUS. ASUS NEODPOVÍDÁ ZA ŽÁDNÉ CHYBY A NEPŘESNOSTI,<br>KTERÉ SE MOHOU OBJEVIT V TÉTO PŘÍRUČCE, VČETNĚ VÝROBKŮ A SOFTW POPSANÝCH.

Produkty a názvy firem v této příručce mohou, ale nemusí být registrovanými obchodními známkami nebo copyrighty příslušných firem, a používají se zde pouze pro identifikaci a objasnění a ve prospěch jejich majitelů, bez záměru poškodit cizí práva.

# **Upozornění**

## **Prohlášení pro Federální komunikační komisi**

Toto zařízení vyhovuje části 15 předpisů FCC. Provoz vyžaduje splnění následujících dvou podmínek:

- Toto zařízení nesmí způsobovat škodlivé rušení, a
- Toto zařízení musí přijmout veškeré přijaté rušení, včetně rušení, které by mohlo způsobit nežádoucí činnost.

Toto zařízení bylo testováno a bylo shledáno, že vyhovuje omezením pro digitální zařízení třídy B, dle části 15 pravidel Federální komunikační komise (FCC). Tato omezení mají poskytnout rozumnou ochranu před škodlivým rušením pro instalace v obytných prostorách. Toto zařízení generuje, používá a může vyzařovat energii na rozhlasové frekvenci, a pokud není instalováno a používáno podle pokynů, může rušit rádiovou komunikaci. Neexistuje však žádná záruka, že v konkrétní instalaci nedojde k rušení. Pokud toto zařízení způsobuje škodlivé rušení příjmu rozhlasu nebo televize, což lze zjistit tak, že zařízení vypnete a zapnete, uživateli doporučujeme zkusit odstranit rušení pomocí jedné nebo několika z následujících metod:

- Otočit nebo přemístit přijímací anténu.
- Zvětšit odstup mezi zařízením a přijímačem.
- Připojit zařízení do zásuvky na jiném okruhu, než do kterého je připojen přijímač.
- Poraďte se s dodavatelem nebo zkušeným rozhlasovým/TV technikem.

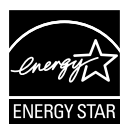

Jako Energy Star® Partner jsme určili, že produkt vyhovuje pokynům Energy Star® pro energetickou úspornost.

## **Prohlášení pro kanadské Ministerstvo komunikací**

Toto digitální zařízení nepřekračuje limity třídy B pro vyzařování v rádiovém pásmu z digitálních zařízení, jak je stanoví předpisy o rádiovém rušení kanadského Ministerstva komunikací.

Toto digitální zařízení třídy B vyhovuje kanadské normě ICES-003.

# **Bezpečnostní informace**

- Před přípravou monitoru k použití si pečlivě přečtěte veškerou dodávanou dokumentaci.
- Aby nedošlo k požáru nebo zásahu elektrickým proudem, nevystavujte monitor dešti ani vlhkosti.
- Nepokoušejte se rozebírat kryt monitoru. Uvnitř je vysoké napětí, které by mohlo způsobit úraz.
- Při poruše napájecího zdroje se jej nepokoušejte opravovat. Obraťte se na kvalifikovaného servisního technika nebo prodejce.
- Před použitím produktu zkontrolujte, zda jsou všechny kabely správně zapojeny a zda nejsou napájecí kabely poškozeny. Při zjištění jakéhokoli poškození okamžitě kontaktujte prodejce.
- Otvory a štěrbiny v zadní a horní straně krytu monitoru zajišťují větrání. Neblokujte je. Neumisťujte produkt do blízkosti nebo nad radiátor nebo jiný zdroj tepla, pokud není zajištěno dostatečné větrání.
- Monitor smí být napájen jen napájecím napětím uvedeným na štítku. Pokud si nejste jisti, jaké napájecí napětí máte v domácnosti, obraťte se na prodejce nebo dodavatele elektřiny.
- Použijte vhodnou koncovku kabelu pro vaši zásuvku elektrorozvodné sítě.
- Nepřetěžujte napájecí panely a prodlužovací kabely. Přetížení může vést k úrazu elektrickým proudem.
- Vyhýbejte se extrémně prašnému prostředí, změnám teploty a vlhkosti. Monitor neumisťuje do prostor, kde hrozí navlhnutí/postříkání. Monitor umístěte na stabilní povrch.
- Za bouřky nebo pokud nebude dlouho používán, odpojte produkt od elektrorozvodné sítě. Tím se zabrání poškození monitoru při přepětích v síti.
- Zabraňte vniknutí předmětů a kapalin do otvorů/výřezů na krytu monitoru.
- V zájmu dobré funkce připojujte monitor jen k počítačům se schválením UL vybaveným správně konfigurovanou zásuvkou označenou 100 až 240 Vstř.
- V případě technických potíží s monitorem kontaktujte kvalifikovaného servisního technika nebo prodejce.

# **Péče a údržba**

- Před zvednutím nebo přemístěním monitoru je lepší odpojit signálový a napájecí kabel. Při zvedání monitoru dodržujte postupy správného zvedání. Při zvedání nebo přenášení držte monitor za okraje. Nezvedejte monitor za stojan nebo kabel.
- Čištění: Vypněte monitor a odpojte napájecí kabel. Povrch monitoru čistěte hadříkem, který nedře a nepouští vlákna. Odolné skvrny lze odstranit hadříkem navlhčeným v jemném čistícím prostředku.
- Nepoužívejte čistící prostředek s obsahem alkoholu nebo acetonu. Použijte čistící prostředek určený na LCD monitory. Nestříkejte čistící prostředek přímo na povrch displeje, hrozí vniknutí do monitoru a úraz elektrickým proudem.

### **Následující symptomy jsou normální, nejde o závadu:**

- Displej může na začátku používání blikat, jde o vlastnost zářivkového podsvícení. Vypnutím a zapnutím vypínače blikání odstraníte.
- V závislosti na pozadí pracovní plochy se může mírně odlišovat jas různých částí displeje.
- Pokud zobrazujete stejný obraz několik hodin, může se do displeje "vypálit" a přetrvávat Displej se postupně, ale pomalu "vzpamatuje", nebo jej na několik hodin vypněte.
- Pokud je displej černý nebo bliká nebo vůbec nefunguje, obraťte se na servis nebo prodejce se žádostí o opravu. Nepokoušejte se jej opravovat sami!

## **Konvence použité v této příručce**

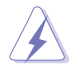

VAROVÁNÍ: Informace ohledně prevence úrazů při akcích prováděných uživatelem.

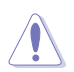

POZOR: Informace ohledně prevence poškození součásti při akcích prováděných uživatelem.

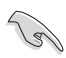

DŮLEŽITÉ: Pokyny, které MUSÍTE přesně dodržet.

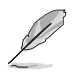

POZNÁMKA: Další informace a tipy pomáhající při činnosti.

## **Kde najdete další informace**

Další informace a aktualizace produktu a softwaru jsou dostupné z níže uvedených zdrojů.

#### **1. Web ASUS**

Celosvětový web ASUS nabízí aktualizované informace o hardwaru a softwaru ASUS. Viz **http://www.asus.com**

#### **2. Volitelná dokumentace**

S produktem může být dodávána volitelná dokumentace, poskytovaná prodejcem. Tyto dokumenty nejsou standardní součástí balení.

# **1.1 Vítejte!**

Děkujeme, že jste zakoupili LCD monitor ASUS® !

Nejnovější širokoúhlý LCD monitor firmy ASUS poskytuje čistší, širší a jasnější zobrazení a navíc řadu funkcí zlepšujících váš zážitek z obrazu.

Díky bohaté nabídce funkcí si můžete vychutnat pohodlí a krásné zobrazení, kterým se tento monitor vyznačuje!

# **1.2 Obsah balení**

Překontrolujte, zda jste obdrželi všechny součásti:

- $\checkmark$  LCD monitor
- $\checkmark$ Napájecí kabel
- $\checkmark$  VGA kabel
- $\checkmark$  DVI kabel
- $\checkmark$  Zvukový kabel 3,5 mm
- $\checkmark$  FPR 3D brýle
- Stručná příručka
- **√** Záruční list

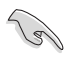

V případě, že některá z výše uvedených součástí chybí nebo je poškozena, okamžitě kontaktujte prodejce.

# **1.3 Představení monitoru**

## **1.3.1 Pohled zepředu**

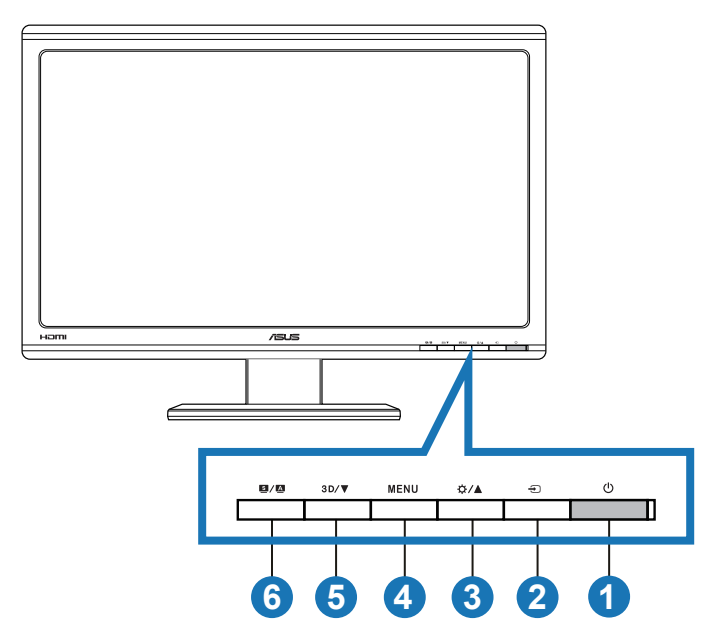

- 1. **¿** Tlačítko/kontrolka napájení:
	- Stiskem tohoto tlačítka zapnete/vypnete monitor.
	- Význam barev kontrolky napájení je uveden níže.

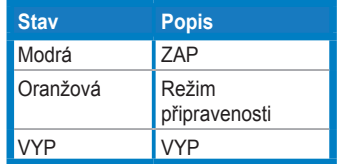

- 2. **⊕** Tlačítko Výběr vstupu:
	- Stiskem tlačítka vyberete vstup signálu.
- 3. ☆/▲ Tlačítko:
	- Stisknutím tohoto tlačítka zvýšíte hodnotu vybrané funkce nebo se vrátíte na předchozí funkci.
	- Tlačítko Jas
- 4 **MENU** Tlačítko:
	- Stisknutím tohoto tlačítka potvrdíte/vyberete zvýrazněnou ikonu (funkci), když je aktivována nabídka OSD.
	- Ukončí nabídku OSD rychlých tlačítek.
- 5. **3D/▼** Tlačítko:
	- Stisknutím tohoto tlačítka snížíte hodnotu vybrané funkce nebo přejdete na další funkci.
	- Stisknutím tohoto rychlého tlačítka zapnete/vypnete funkci "**2D to 3D**" **(2D na 3D)** vstupního obrazu 2D.

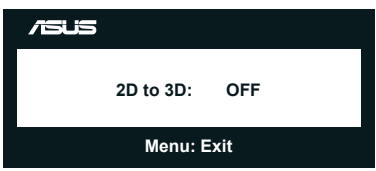

- 6. / tlačítko:
	- Toto rychlé tlačítko slouží k přepínaní mezi šesti předvolbami grafických režimů (**Scenery Mode (Režim Scenérie)**, **Standard Mode (Standardní režim)**, **Theater Mode (Režim Divadlo)**, **Game Mode (Režim Hra)**, **Night View Mode (Noční režim)** a **sRGB** ) s technologií optimalizace videa SPLENDID™ Video Intelligence Technology.
	- Slouží k ukončení nabídky OSD nebo k návratu na předchozí položku aktivní nabídky OSD.
	- Stisknutím a podržením tohoto tlačítka bude automaticky upravena optimalizovaná poloha obrazu, frekvence a fáze (pouze v režimu VGA) tohoto monitoru.

## **1.3.2 Pohled zezadu**

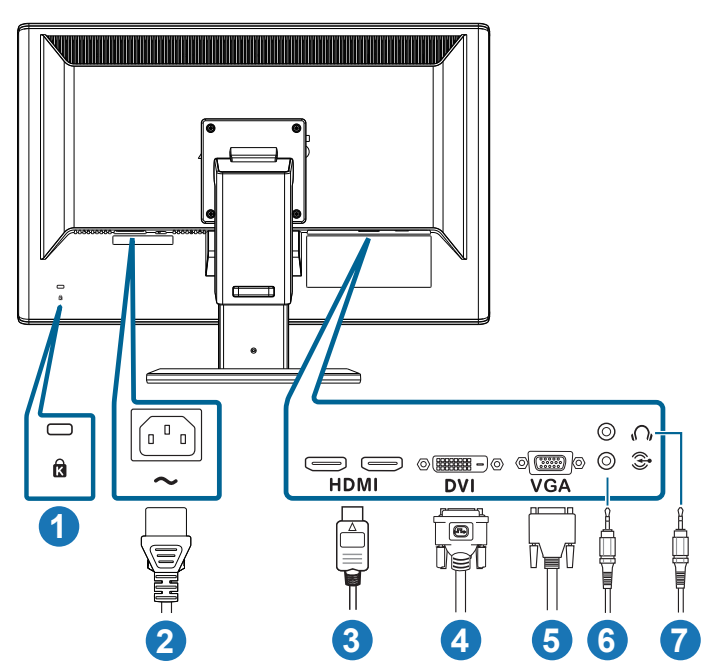

## **Zadní konektory**

- 1. Otvor pro zámek Kensington.
- 2. Napájení: Sem připojte napájecí kabel.
- 3. Port HDMI-IN: Tento port je určen pro připojení zařízení kompatibilního s rozhraním HDMI (podporovaná 3D grafická karta HDMI1.4; DVD přehrávač HDMI1.4 a Blu-ray 3D).
- 4. DVI port: Tento 24pinový port je pro připojení PC digitálním kabelem DVI-D.
- 5. VGA port: Tento 15pinový port je pro připojení PC kabelem VGA.
- 6. Zásuvka pro připojení vstupu zvuku z počítače: Tato stereofonní zásuvka 3,5 mm slouží pro připojení zvuku z počítače.
- 7. Zásuvka výstupu pro připojení sluchátek: Tato stereofonní zásuvka 3,5 mm slouží pro připojení zvuku sluchátek.

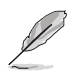

Funkce "2D to 3D" (2D na 3D) je podporována prostřednictvím všech vstupní portů.

Funkce "**Real 3D**" je podporována pouze prostřednictvím portu **HDMI-IN**.

## **1.3.3 Zážitek z 3D vizuálních efektů**

Toto je 3D LCD monitor, který podporuje HDMI 1.4 3D video nebo generuje 3D efekt zapnutím funkce konvertoru 2D/3D.

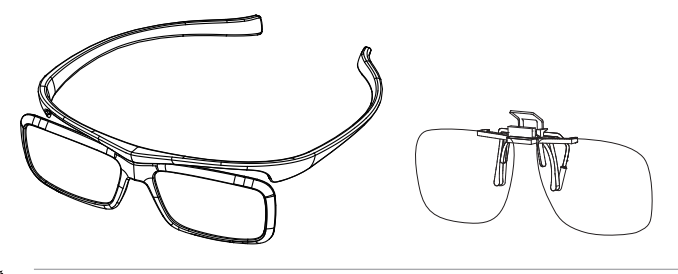

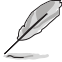

Podporované formáty videa pro 3D efekt vstupu HDMI jsou "Vedle sebe(polovina)" a "Nahoře a dole". Seznam podporovaných frekvencí viz Oddíl 3.4.

## **Pokyny pro připojení kabelu HDMI**

Připojte kabel HDMI k monitoru a k vašemu 3D kompatibilnímu zařízení. Můžete přehrávat 3D obsah a sledovat 3D efekt na LCD monitoru VG23AH.

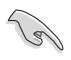

Aby byla zjištěna podpora efektu 3D, zkontrolujte, zda je kabel HDMI řádně připojen k monitoru a k vašemu 3D kompatibilnímu zařízení.

# **2.1 Montáž základny monitoru**

### **Postup montáže základny monitoru:**

- 1. Připevněte podstavec k rameni.
- 2. Upevněte šroub pro spojení podstavce a ramene. Šrouby lze snadno dotáhnout prsty.
- 3. Sejměte zámek nastavení výšky z ramene.

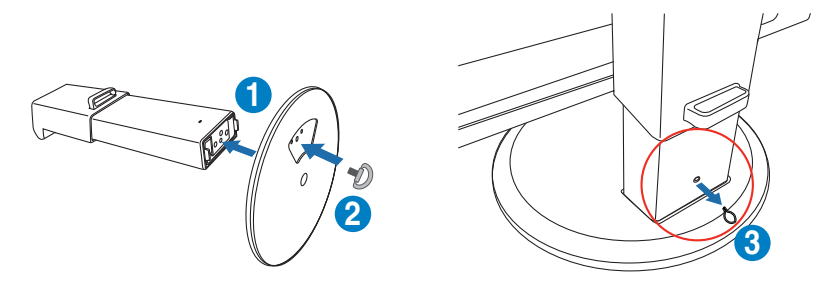

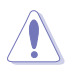

NIKDY nevyjímejte zámek nastavení výšky PŘED umístěním monitoru SVISLE na rovný a čistý stůl.

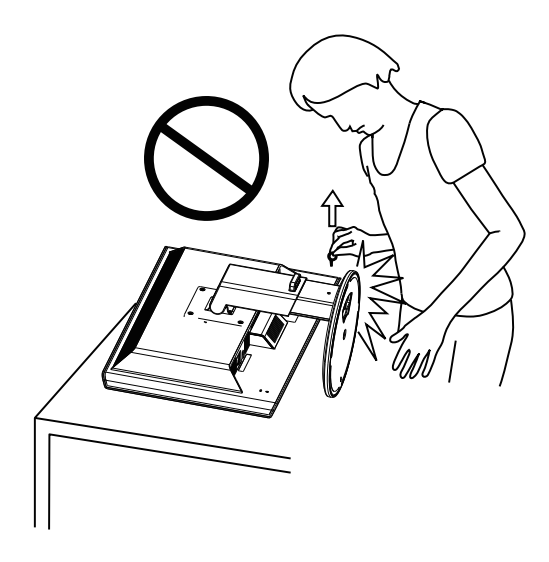

# **2.2 Nastavení monitoru**

- V zájmu optimálního pozorování doporučujeme podívat se tak, abyste viděli celou plochu monitoru, a pak nastavit sklon, který vám nejvíc vyhovuje.
- Při nastavování sklonu držte podstavec, aby monitor nespadl.
- Monitor můžete naklonit od -5˚ do +15˚, otočit zleva doprava o 150˚ a zvednout o přibližně 100 mm.

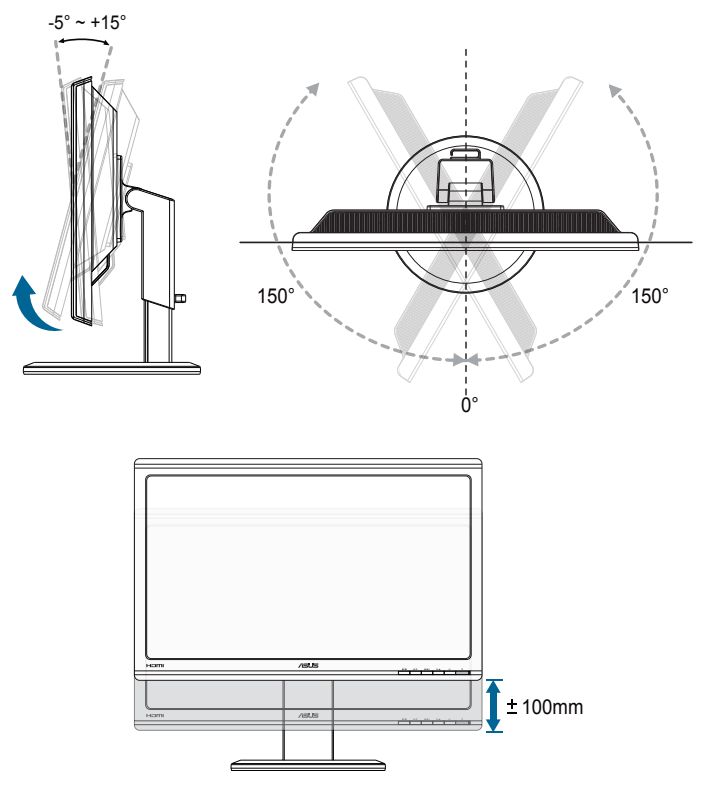

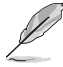

Je normální, že se monitor při nastavování úhlu mírně třese.

# **2.3 Odpojení ramene (pro upevnění na stěnu VESA)**

Odnímatelné rameno monitoru je speciálně navrženo pro upevnění na stěnu VESA.

### **Odpojení ramene:**

- 1. Odpojte napájecí a signálové kabely.
- 2. Spusťte monitor na nejnižší výšku a potom vložte zámek nastavení výšky.
- 3. Opatrně položte monitor přední stranou na rovný a čistý stůl.
- 4. Pomocí šroubováku demontujte čtyři šrouby ramena (obrázek 1) a poté oddělte rameno od monitoru (obrázek 2).
	- Doporučujeme položit na stůl měkký hadr, aby se monitor nepoškodil.
	- Při demontáži šroubů přidržujte stojan.

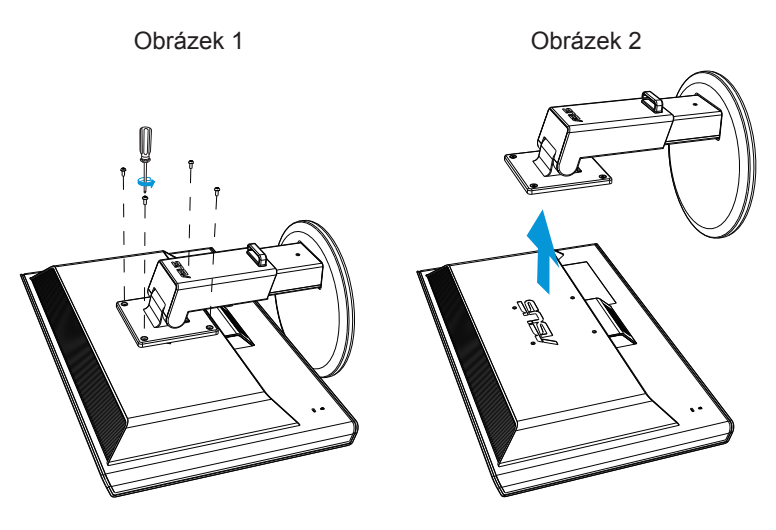

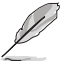

- Sada pro montáž na stěnu VESA (100 x 100 mm) se prodává zvlášť.
- Používejte jen držáky na stěnu se schválením UL a minimální zatížitelností 28kg (rozměr šroubu: M4 x 12 mm).

## **3.1 OSD (On-Screen Display) menu**

## **3.1.1 Pokyny pro konfiguraci**

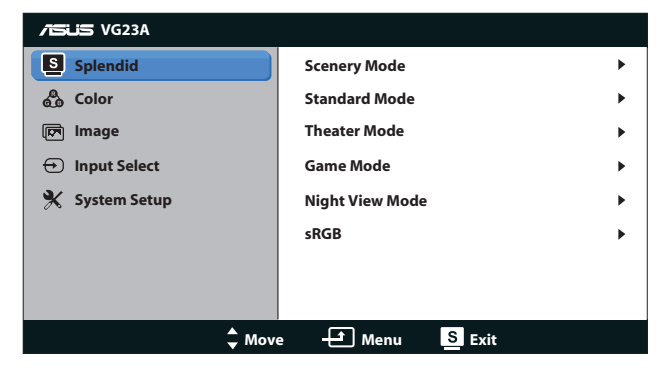

- 1. Stisknutím tlačítka [MENU] aktivujte nabídku OSD.
- 2. Stisknutím tlačítka [☆/▲] nebo [3D/▼] procházejte funkce. Požadovanou funkci zvýrazněte a aktivujte stiskem tlačítka [MENU] ]. Pokud má vybraná funkce dílčí menu, stiskem tlačítka  $[\mathbf{\ddot{\alpha}}/\mathbf{\triangle}]$  nebo [3D/ V] se pohybujete v dílčím menu. Požadovanou funkci v dílčím menu zvýrazněte a aktivujte stiskem tlačítka [MENU].
- 3. Stiskem tlačítka [☆/▲] nebo [3D/▼] změňte nastavení vybrané funkce.
- 4. Nabídku OSD ukončíte stiskem tlačítka [S/A]. Opakováním kroků 2 a 3 nastavte případné další funkce.

## **3.1.2 Představení funkcí OSD**

#### **1. Splendid**

Tato funkce nabízí šest dílčích funkcí, které vybíráte podle toho, co se vám líbí. Každá z nich nabízí volbu Resetovat, která obnoví původní nastavení funkce.

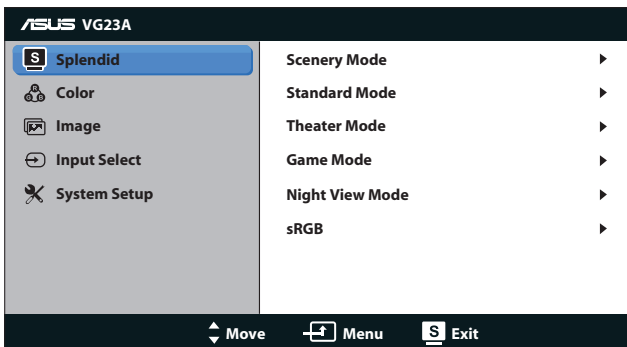

- **• Scenery Mode (Režim Scéna)**: Nejlepší volba pro prohlížení fotografií scén s vylepšením videa SPLENDID™.
- **• Standard Mode (Režim Standard)**: Nejlepší volba pro úpravu dokumentů s vylepšením videa SPLENDID™.
- **• Theater Mode (Režim Kino)**: Nejlepší volba pro přehrávání filmu s technologií SPLENDID™ Video Intelligence Technology.
- **• Game Mode (Režim Hra)**: Nejlepší volba pro hraní hry s technologií optimalizace videa SPLENDID™ Video Enhancement.
- **• Night View Mode (Režim Noční sledování)**: Nejlepší volba pro hry nebo filmy s tmavými scénami s technologií optimalizace videa SPLENDID™ Video Enhancement.
- **• sRGB Mode (Režim sRGB)**: Slučitelná s barevným prostorem sRGB. Režim sRGB je nejvhodnější pro úpravu dokumentů.

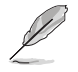

- Ve standardním režimu nelze konfigurovat funkce Sytost a ASCR.
- V ostatních režimech nelze konfigurovat funkci sRGB.

#### **2. Color (Barva)**

V tomto menu vyberte požadované nastavení barvy.

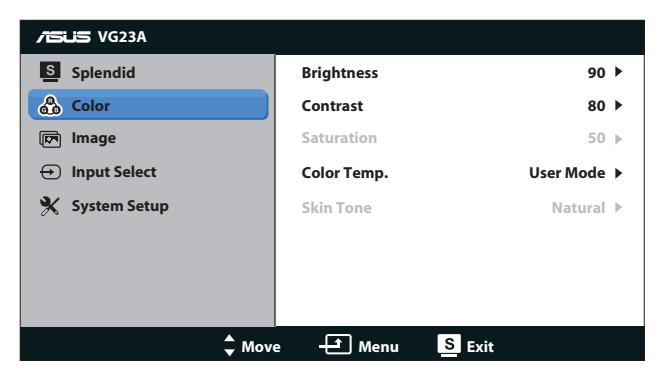

- **• Brightness (Jas)**: Rozsah nastavení je **0** až **100**. Tlačítko funguje jako rychlé tlačítko této funkce.
- **• Contrast (Kontrast)**: Rozsah nastavení je **0** až **100**.
- **• Saturation (Sytost)**: Rozsah nastavení je **0** až **100**.
- **• Color Temp. (Bar. teplota)**: Obsahuje čtyři barevné režimy: "**Cool**" **(Studené)**, "**Normal**" **(Normální)**, "**Warm**" **(Teplé)** a "**User Mode**" **(Uživatelský režim)**.

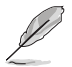

V režimu Uživatelský režim lze pro teplotu barev nastavovat volby červená, zelená a B (modrá), rozsah nastavení je 0 až 100.

**• Skin Tone (Tón pleti)**: Obsahuje tři režimy zabarvení "**Reddish**" **(Do červena)**, "**Natural**" **(Přirozený)** a "**Yellowish**" **(Do žluta)**.

#### **3. Obrázek**

V tomto menu vyberte požadované nastavení obrazu.

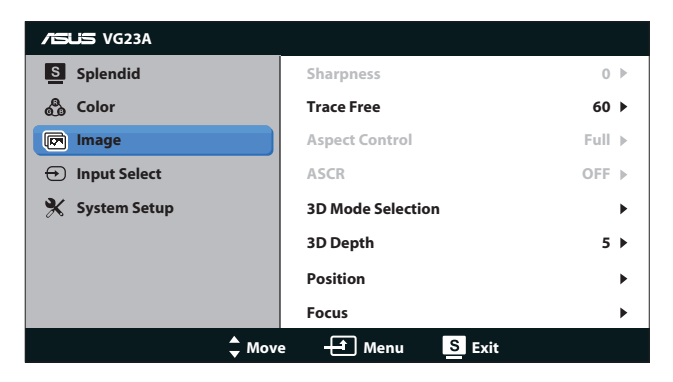

- **• Sharpness (Ostrost)**: Nastavení ostrosti obrazu. Rozsah nastavení je **0** až **100**.
- **• Trace Free (Sledování)**: Zrychlení odezvy. Rozsah nastavení je **0** až **100**.
- **• Aspect Control (Ovládání poměru stran)**: Nastavte poměr stran "**4:3**", "**Full**" **(Plný)** nebo "**OverScan**" **(Převzorkovat)**. Poměr stran "**OverScan**" **(Převzorkovat)** lze použít pouze u vstupu HDMI.)
- **• ASCR**: Zapnutí/vypnutí funkce ASCR (ASUS Smart Contrast Ratio). (K dispozici pouze v režimu **Scenery (Scenérie)**, **Theater (Divadlo)**, **Game (Hra)** a **Night View (Noční pohled)**.)
- **• 3D Mode Selection (Výběr režimu 3D)**: Vyberte typ obrazu 3D.
	- **• Default (Výchozí)**: Vypne funkci "**2D to 3D**" **(2D na 3D)**.
	- **• 2D to 3D (2D na 3D)**: Zapne funkci "**2D to 3D**" **(2D na 3D)** pro 2D vstupní obraz (k této funkci můžete rovněž přistoupit stisknutím rychlého tlačítka 3D/V).
	- **• 3D Top-and-Bottom (3D nahoře a dole)**, **3D Side-by-Side (Half) (3D vedle sebe (polovina))**: Vyberte typ vstupního 3D obrazu.

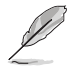

- Nabídka "**3D Mode Selection (Výběr režimu 3D)**" je k dispozici pouze pro vstupní zdroj typu 2D.
- Nabídky **"3D Top-and-Bottom" (3D nahoře a dole)** a **"3D Side-by-Side (Half)" (3D vedle sebe (polovina))** jsou k dispozici pouze pro zdroj HDMI s časováním 720p/1080i/1080p a žádný InfoFrame typu 3D.
- **• 3D Depth (3D hloubka)**: Upravuje hloubku pole 3D obrazu. Rozsah nastavení je **1** až **10**.
- **• Position (Poloha)**: Nastavení polohy obrazu: H-Position (Vodorovně) a V-Position (Svisle). Rozsah nastavení je **0** až **100**. (K dispozici pouze pro vstup VGA.)
- **• Focus (Ostření)**: Omezení šumu vodorovných čar a svislých čar pomocí nastavení (Fáze) a (Kmitočet). Rozsah nastavení je **0** až **100**. (K dispozici pouze pro vstup VGA.)

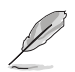

- Fáze je nastavení fáze bodového kmitočtu. Při nesprávném nastavení fáze jsou na obrazovce problémy s vodorovným zarovnáním.
- Kmitočet určuje počet bodů v jednom vodorovném průchodu paprsku. Při nesprávném nastavení kmitočtu jsou v obrazu svislé pruhy a obraz nemá správný poměr stran.

#### **4. Input Select (Výběr vstupu)**

Vyberte vstupní signál z možností "**VGA**", "**DVI**", "**HDMI 1**" nebo "**HDMI 2**".

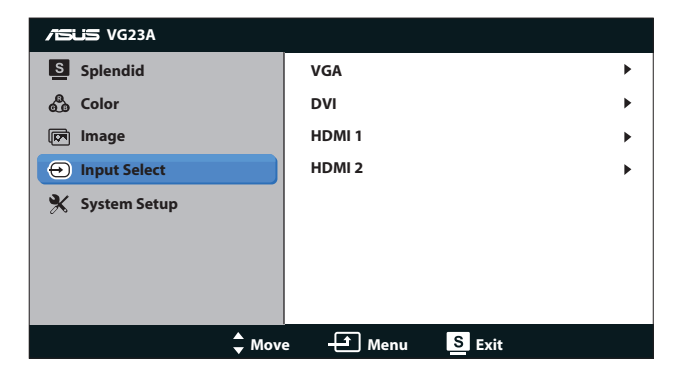

#### **5. System Setup (Nastavení systému)**

Nastavení konfigurace systému.

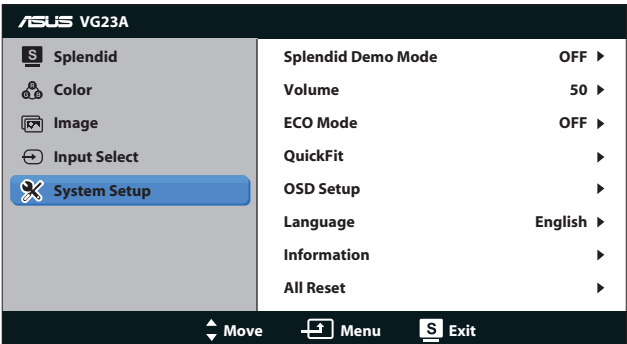

- **• Splendid Demo Mode (Režim Splendid Demo):** Rozdělí obrazovku na dvě části k porovnání režimů Splendid. (K dispozici pouze v režimu **Scenery (Scenérie)**, režimu **Theater (Divadlo)**, režimu **Game (Hra)** a režimu **Night View (Noční pohled)**.)
- **• Volume (Hlasitost):** Upravuje výstupní úroveň hlasitosti reproduktoru a sluchátek. Rozsah nastavení je **0** až **100**.
- **• ECO Mode (Režim ECO):** Aktivace ekologického režimu pro úsporu energie. (Při zapnutí režimu ECO nemusí být rozlišitelné určité úrovně šedé. V tomto režimu je jas nižší než při nastavení kontrastu na 100.)
- **• QuickFit:** Obsahuje tři vzorky: (1) Vzorek mřížky, (2) Velikost papíru, (3) Velikost fotografie.
	- 1. Vzorek mřížky: Usnadňuje grafikům i běžným uživatelům uspořádání prvků na jedné stránce, aby se dosáhlo konzistentního vzhledu a dojmu.

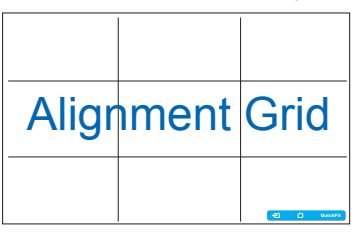

2. Velikost papíru: Umožňuje uživatelům zobrazit dokumenty ve skutečné velikosti na obrazovce.

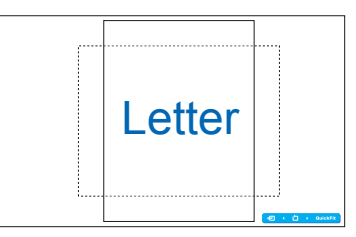

3. Velikost fotografie: Umožňuje fotografům a dalším uživatelům přesně zobrazit a upravovat fotografie ve skutečné velikosti na obrazovce.

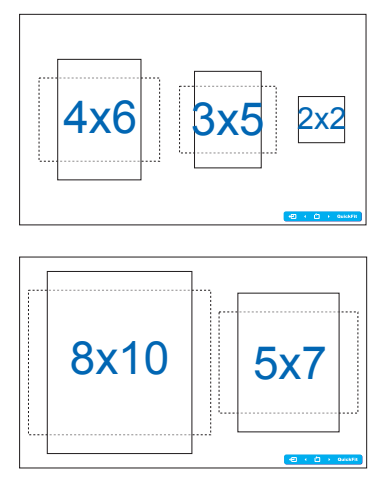

- **• OSD Setup (Nastavení OSD)**:
	- **• H-Position (Vodor. poloha) / V-Position (Svislá poloha)**: Nastavení polohy OSD: Vodorovně a Svisle, rozsah nastavení **0** až **100**.
	- **• OSD Timeout (Doba zobrazení OSD)**: Nastavení doby zobrazení nabídky OSD **10** až **120** sekund.
	- **• DDC/CI**: Zapnutí/vypnutí funkce DDC/CI.
	- **• Transparency (Průhlednost)**: Nastavení průhlednosti pozadí nabídky OSD.
- **• Language (Jazyk)**: Lze vybírat z 10 jazyků včetně "**English**" **(Angličtina)**, "**French**" **(Francouzština)**, "**German**" **(Němčina)**, "**Spanish**" **(Španělština)**, "**Italian**" **(Italština)**, "**Dutch**" **(Holandština)**, "**Russian**" **(Ruština)**, "**Traditional Chinese**" **(Tradiční čínština)**, "**Simplified Chinese**" **(Zjednodušená čínština)** a "**Japanese**" **(Japonština)**.
- **• Information (Informace)**: Zobrazení informací o monitoru.
- **• All Reset (Resetovat vše)**: Volbou "**Yes**" **(Ano)** obnovte výchozí nastavení.

# **3.2 Specifikace**

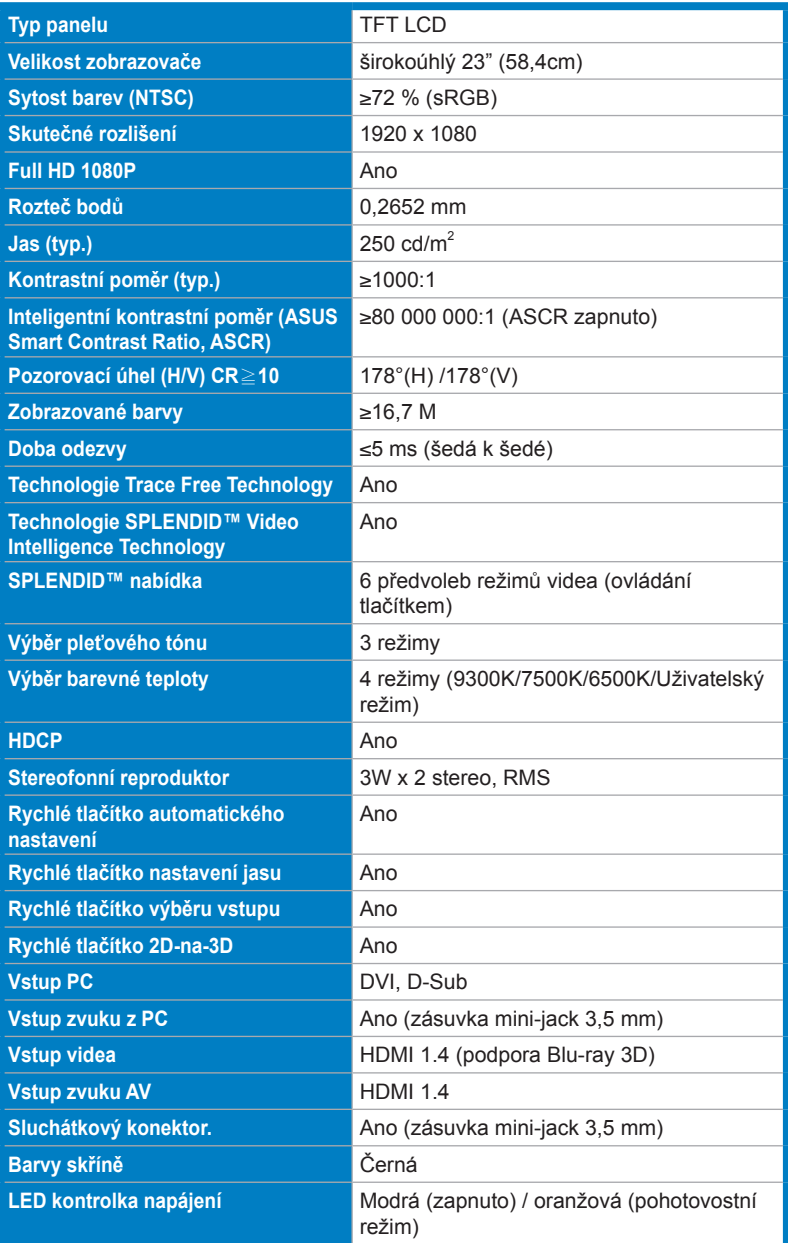

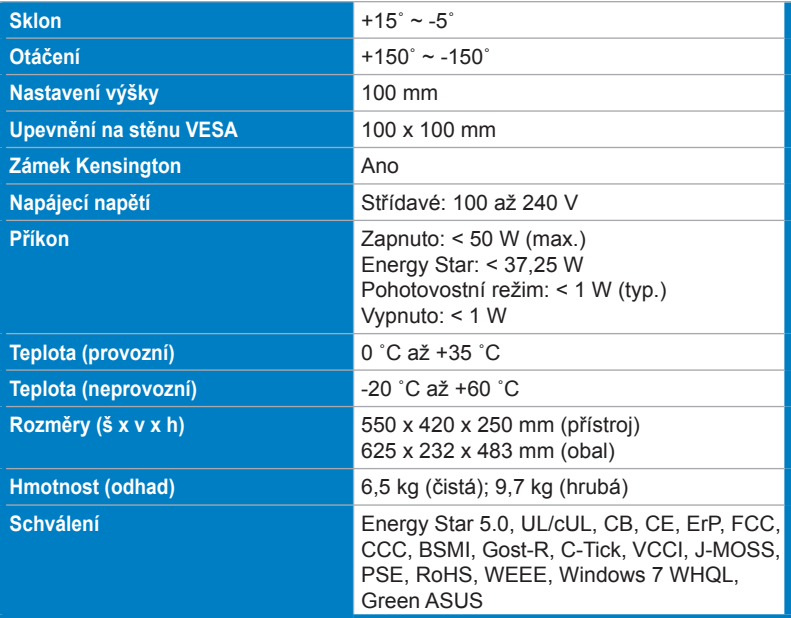

\*Technické parametry se mohou bez upozornění měnit.

# **3.3 Řešení potíží (FAQ)**

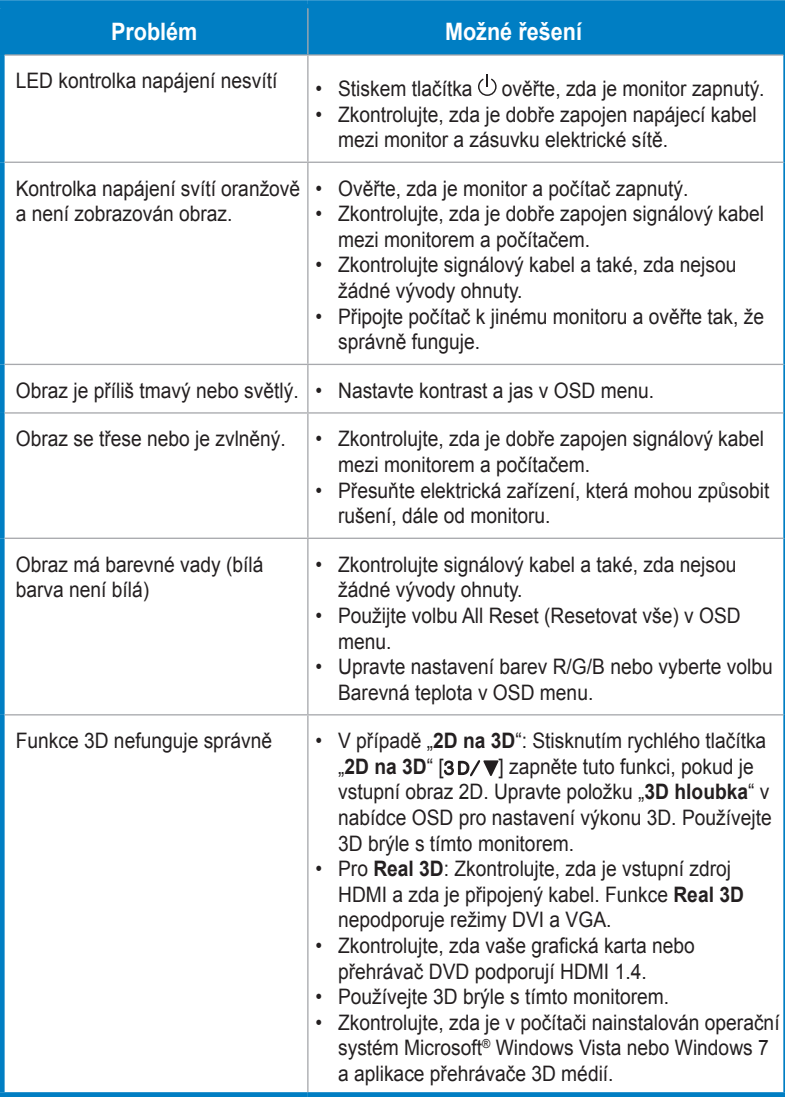

# **3.4 Seznam podporovaných časování**

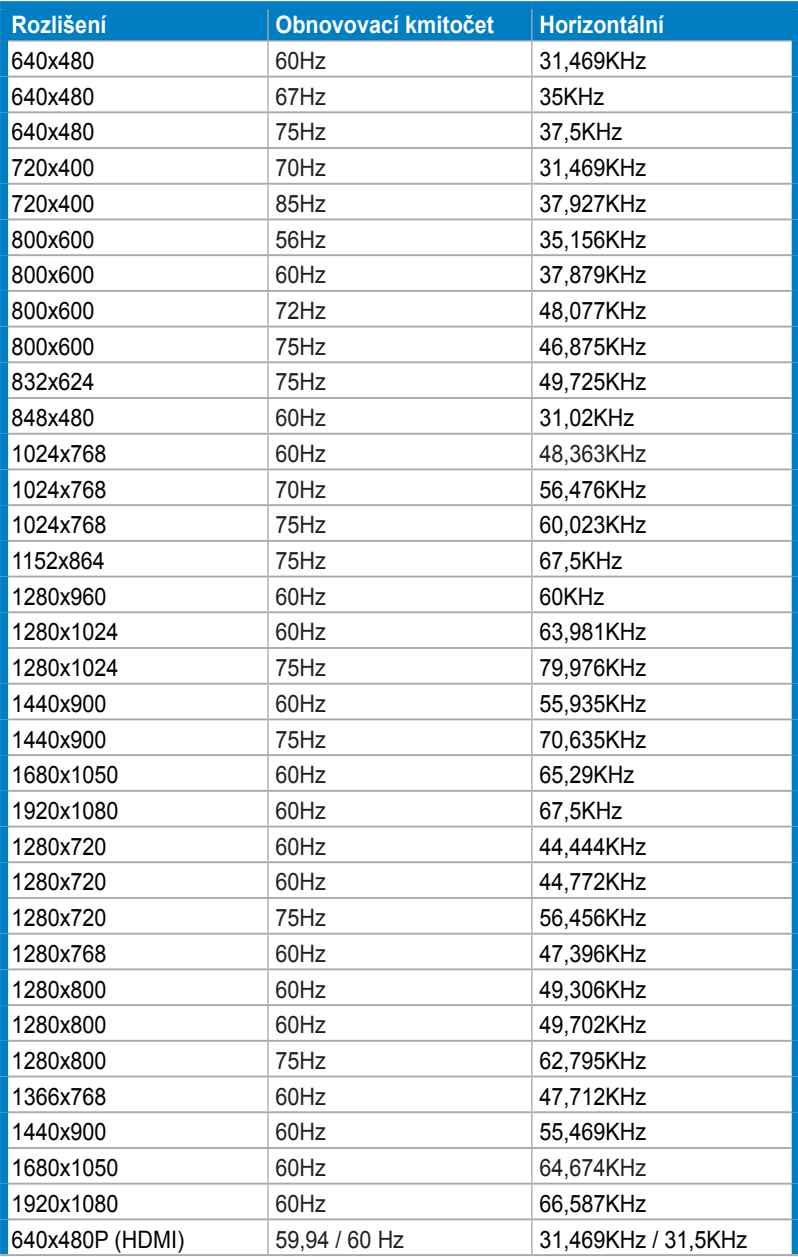

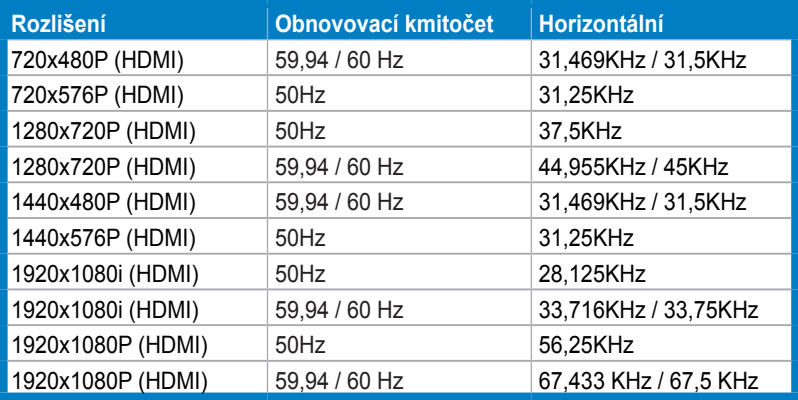

## **Režimy 3D zobrazení, seznam primárních časování (pouze vstup HDMI)**

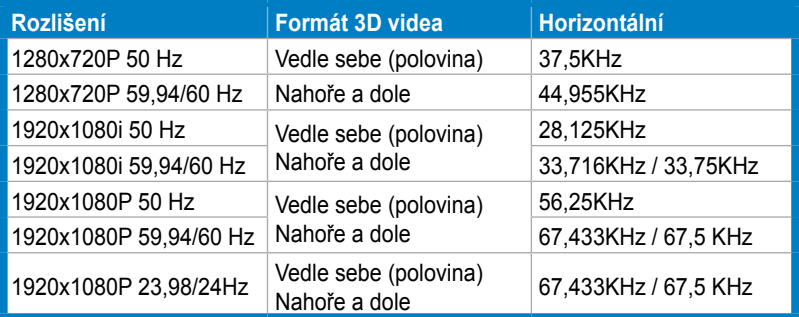